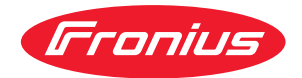

# Operating Instructions

**Fronius Smart Meter 63A-3**

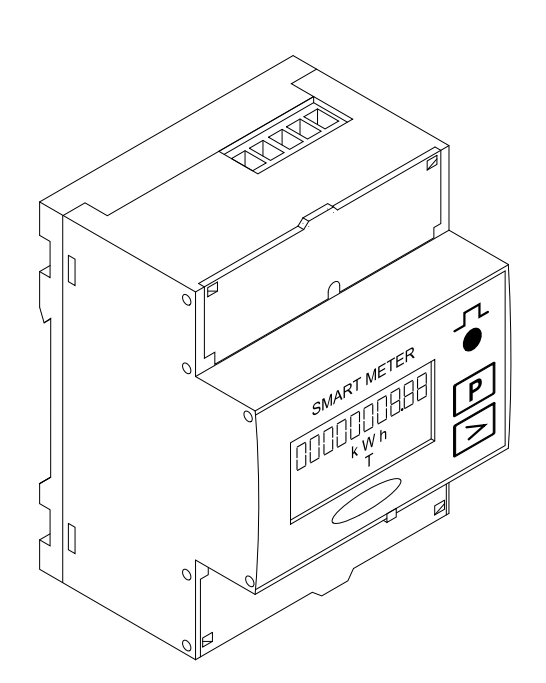

**FR** Instructions de service

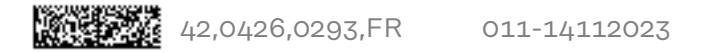

## **Sommaire**

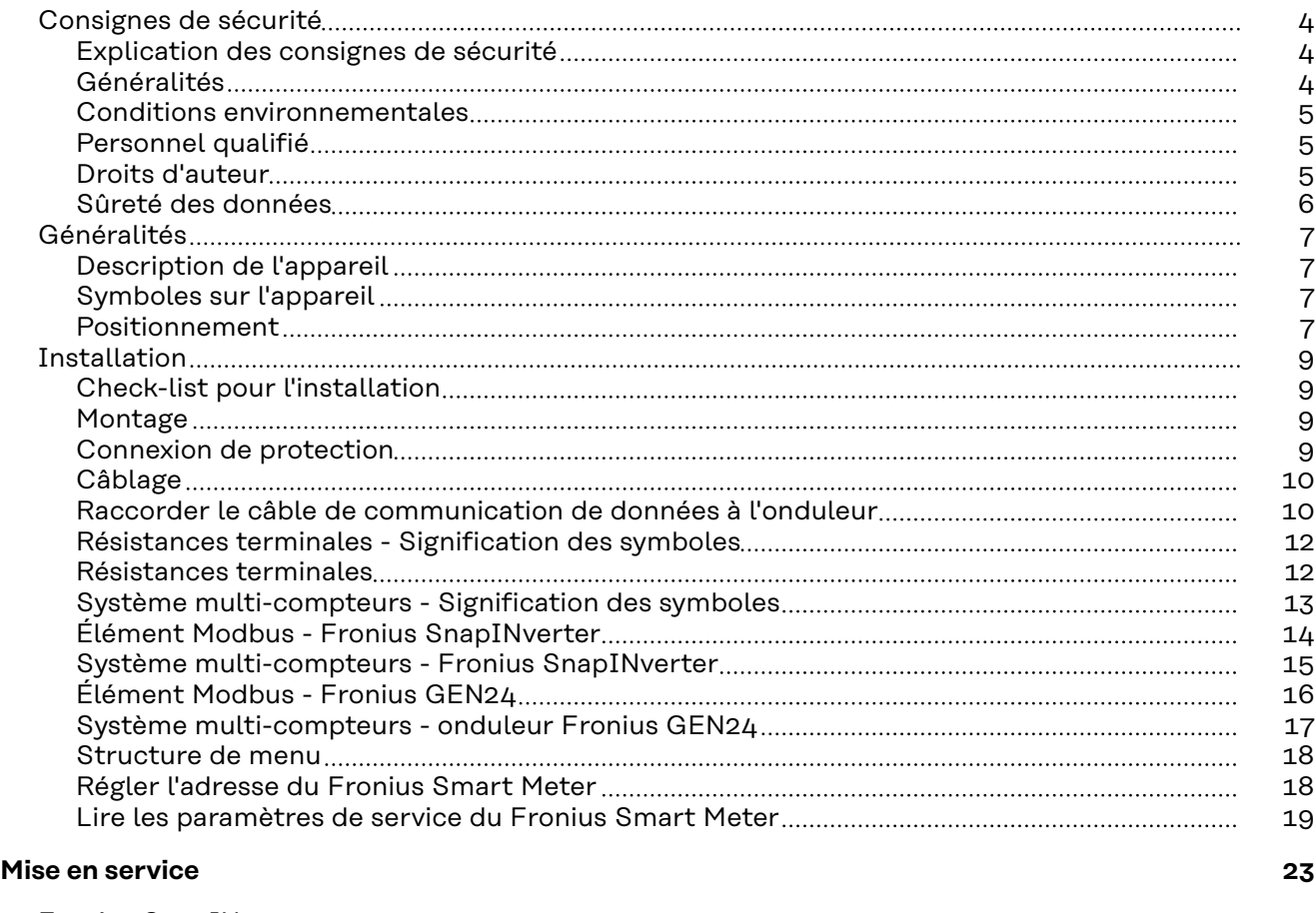

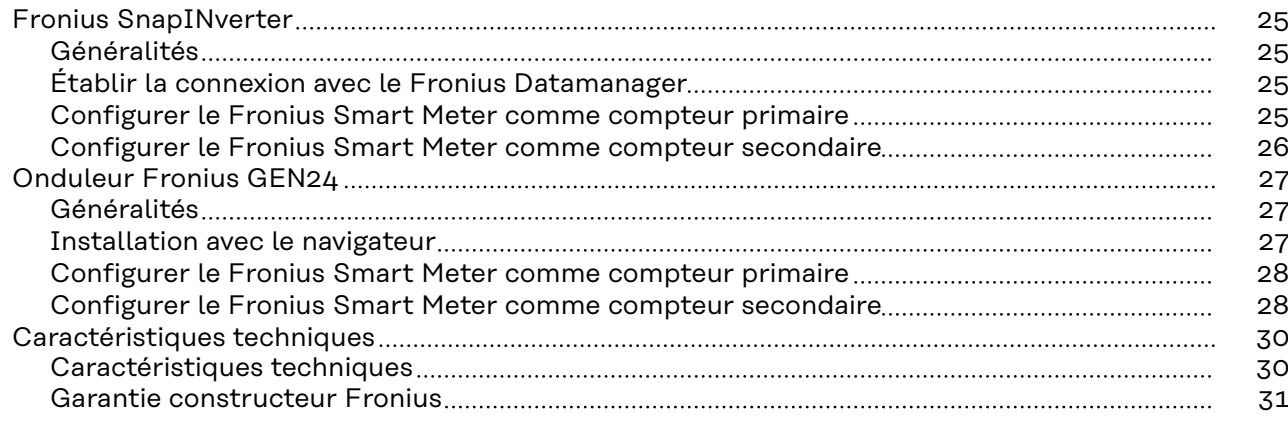

## <span id="page-3-0"></span>**Consignes de sécurité**

**Explication des consignes de sécurité**

#### **DANGER!**

#### **Signale un risque de danger immédiat.**

S'il n'est pas évité, il peut entraîner la mort ou des blessures graves.

#### **AVERTISSEMENT!**

#### **Signale une situation potentiellement dangereuse.**

Si elle n'est pas évitée, elle peut entraîner la mort ou des blessures graves.

#### **ATTENTION!**  $\sqrt{N}$

**Signale une situation susceptible de provoquer des dommages.**

Si elle n'est pas évitée, elle peut entraîner des blessures légères ou minimes, ainsi que des dommages matériels.

### *REMARQUE!*

**Signale la possibilité de mauvais résultats de travail et de dommages sur l'équipement.**

**Généralités** Cet appareil est fabriqué selon l'état actuel de la technique et conformément aux règles techniques de sécurité en vigueur. Cependant, en cas d'erreur de manipulation ou de mauvaise utilisation, il existe un risque :

- de blessure et de mort pour l'utilisateur ou des tiers ;
- de dommages pour l'appareil et les autres biens de l'exploitant.

Toutes les personnes concernées par la mise en service, la maintenance et la remise en état de l'appareil doivent :

- posséder les qualifications correspondantes ;
- connaître le maniement des installations électriques ;
- lire attentivement et suivre avec précision les prescriptions des présentes instructions de service.

Les instructions de service doivent être conservées en permanence sur le lieu d'utilisation de l'appareil. En complément des présentes instructions de service, les règles générales et locales en vigueur concernant la prévention des accidents et la protection de l'environnement doivent être respectées.

Concernant les avertissements de sécurité et de danger présents sur l'appareil, veiller à :

- leur lisibilité permanente ;
- ne pas les détériorer ;
- ne pas les retirer ;
- ne pas les recouvrir, ni coller d'autres autocollants par-dessus, ni les peindre.

Les bornes de raccordement peuvent atteindre des températures élevées.

Mettre l'appareil en service uniquement si tous les dispositifs de protection sont entièrement opérationnels. Si les dispositifs de protection ne sont pas entièrement opérationnels, il existe un risque :

- de blessure et de mort pour l'utilisateur ou des tiers ;
- de dommages pour l'appareil et les autres biens de l'exploitant.

<span id="page-4-0"></span>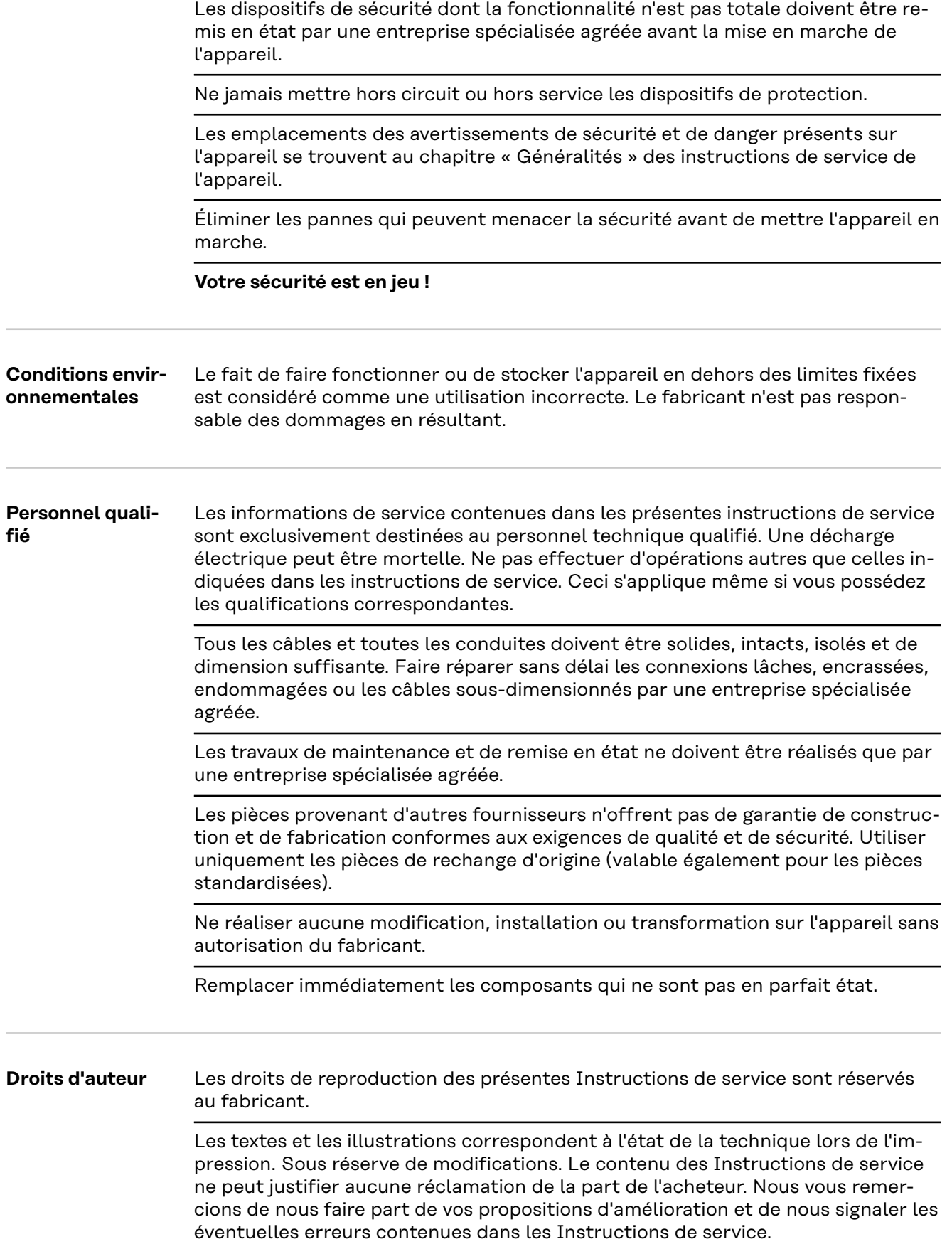

<span id="page-5-0"></span>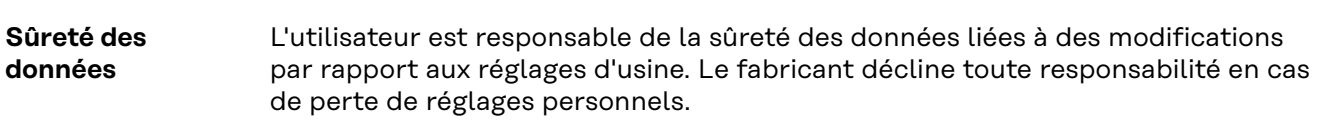

#### <span id="page-6-0"></span>**Description de l'appareil**

Le Fronius Smart Meter est un compteur électrique bidirectionnel permettant une optimisation de l'auto-consommation et le traçage de la courbe de charge du foyer. Combiné à l'onduleur Fronius, au Fronius Datamanager et à l'interface de données Fronius, le Fronius Smart Meter permet une représentation claire de la consommation d'électricité.

Le compteur mesure le flux d'énergie vers les consommateurs ou vers le réseau et transmet les informations à l'onduleur Fronius via la communication ModBus RTU/RS485.

#### $\sqrt{N}$ **ATTENTION!**

#### **Respecter et suivre les consignes de sécurité !**

Le non-respect des consignes de sécurité entraîne des dommages aux personnes et aux équipements.

- ▶ Couper l'alimentation en courant avant d'établir un couplage au réseau.
- Respecter les consignes de sécurité.

#### **Symboles sur l'appareil**

Le Fronius Smart Meter contient des données techniques, un marquage et des symboles de sécurité. Il est interdit de les enlever ou de les repeindre. Les avis et symboles mettent en garde contre une utilisation incorrecte, qui peut entraîner de graves dommages corporels et matériels.

#### **Symboles sur la plaque signalétique :**

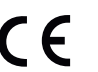

#### **Marquage CE**

Toutes les normes et directives applicables dans le cadre de la législation européenne ont été respectées. En conséquence, l'appareil porte le marquage CE.

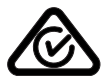

#### **RCM (Regulatory Compliance Mark)**

Toutes les exigences réglementaires applicables en Australie et en Nouvelle-Zélande relatives à la sécurité, à la compatibilité électromagnétique et aux exigences spéciales pour les équipements radio sont respectées.

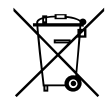

**Marquage DEEE**Conformément à la directive européenne 2012/19/UE relative aux déchets d'équipements électriques et électroniques et à sa transposition en droit national, les équipements électriques usagés doivent être collectés séparément et recyclés dans le respect de l'environnement. Veillez à renvoyer votre appareil usagé à votre revendeur ou à vous renseigner sur un système de collecte et d'élimination local agréé. Le non-respect de cette directive européenne peut avoir des conséquences pour l'environnement et pour la santé !

**Positionnement** Le Fronius Smart Meter peut être installé à deux endroits possibles du système, au point d'alimentation et au point de consommation.

#### **Positionnement au point d'alimentation**

Le positionnement du Fronius Smart Meter au point d'alimentation.

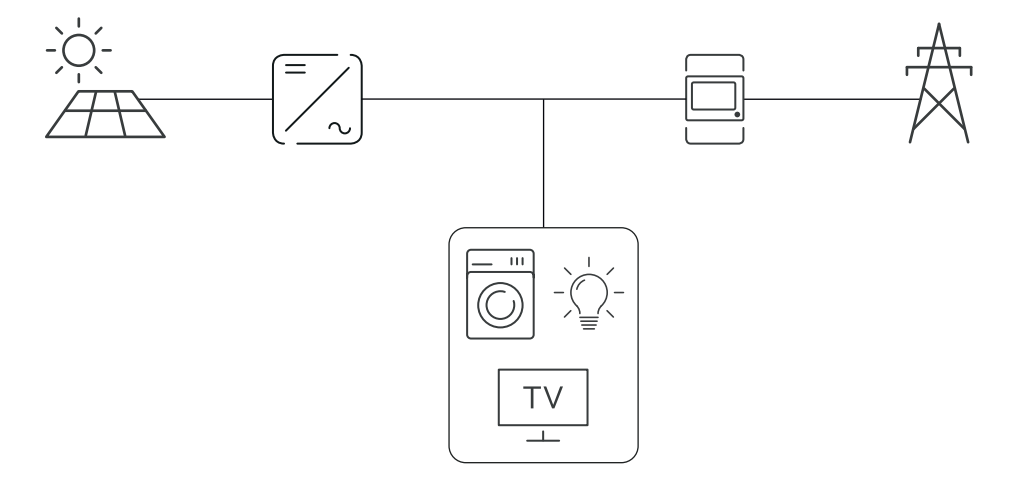

#### **Positionnement au point de consommation**

Le positionnement du Fronius Smart Meter au point de consommation.

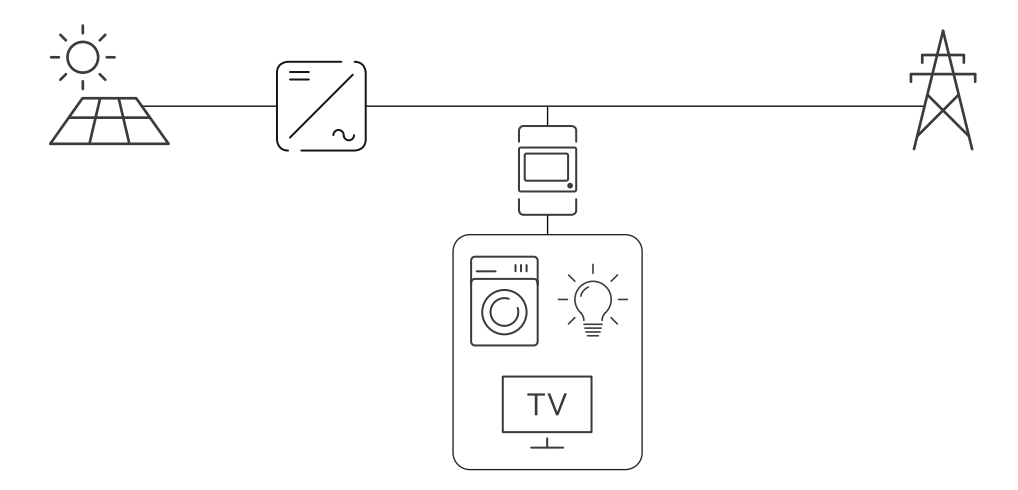

# <span id="page-8-0"></span>**Installation**

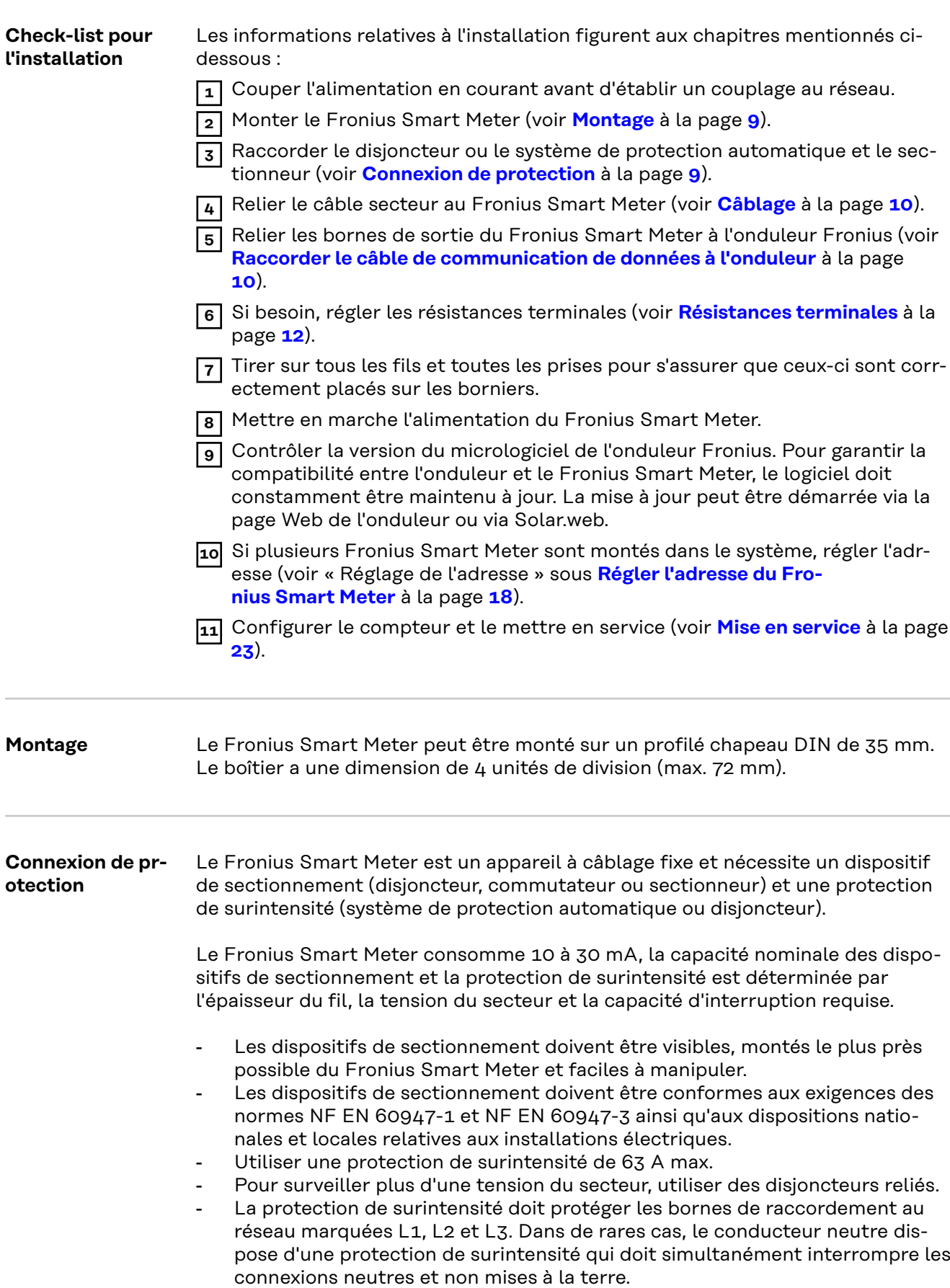

## <span id="page-9-0"></span>Câblage **AVERTISSEMENT!**

#### **Danger dû à la tension du secteur.**

Une décharge électrique peut être mortelle.

▶ Avant de raccorder les entrées de tension du secteur au Fronius Smart Meter, couper l'alimentation électrique.

#### **IMPORTANT !**

Ne pas raccorder plus d'un câble par borne à vis. En cas de besoin, utiliser des blocs de raccordement. Utiliser une protection par fusibles correspondant à la section de câble.

Section de raccordement trajet de courant :

- Fil (rigide) : min.  $1 \text{ mm}^2/\text{max}$ .  $16 \text{ mm}^2$
- Fil (flexible) : min. 1 mm<sup>2</sup>/max. 10 mm<sup>2</sup>
- Couple de serrage recommandé : 1,2 Nm/max. 1,4 Nm

Section de raccordement communication de données et conducteur neutre :

- Fil (rigide) : min. 0,05 mm<sup>2</sup>/max.  $4 \text{ mm}^2$
- Fil (flexible) : min. 0,05 mm<sup>2</sup>/max. 2,5 mm<sup>2</sup>
- Couple de serrage recommandé : 0,5 Nm/max. 0,8 Nm

Raccorder chaque conducteur de tension au bornier conformément au graphique ci-dessous.

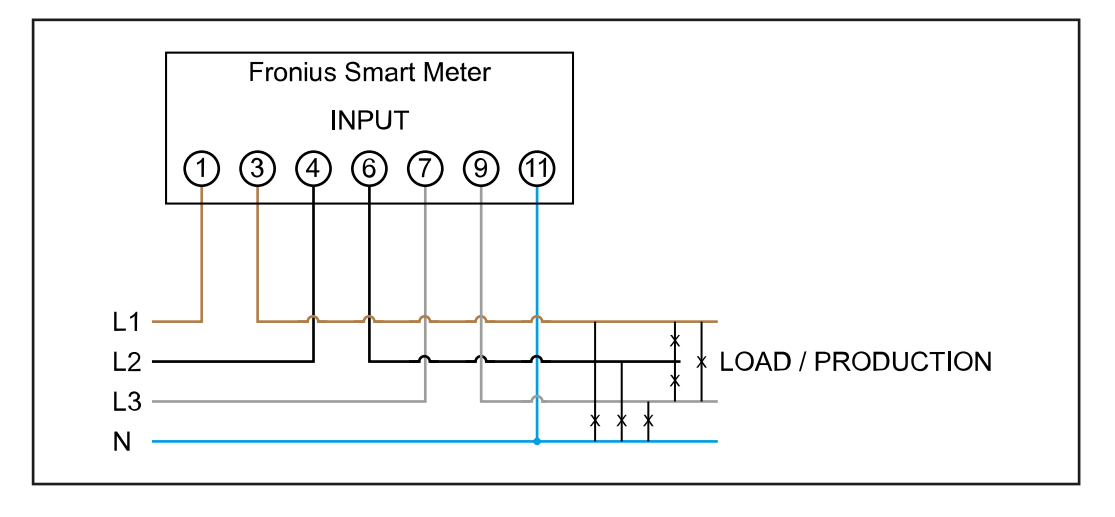

**Raccorder le câble de communication de données à l'onduleur**

#### **Fronius SnapINveter :**

Raccorder les connecteurs de communication de données du Fronius Smart Meter au système de surveillance des installations Fronius dans l'onduleur. Plusieurs Smart Meter peuvent être montés dans le système, voir chapitre **[Système multi](#page-14-0)[compteurs - Fronius SnapINverter](#page-14-0)** à la page **[15](#page-14-0)**

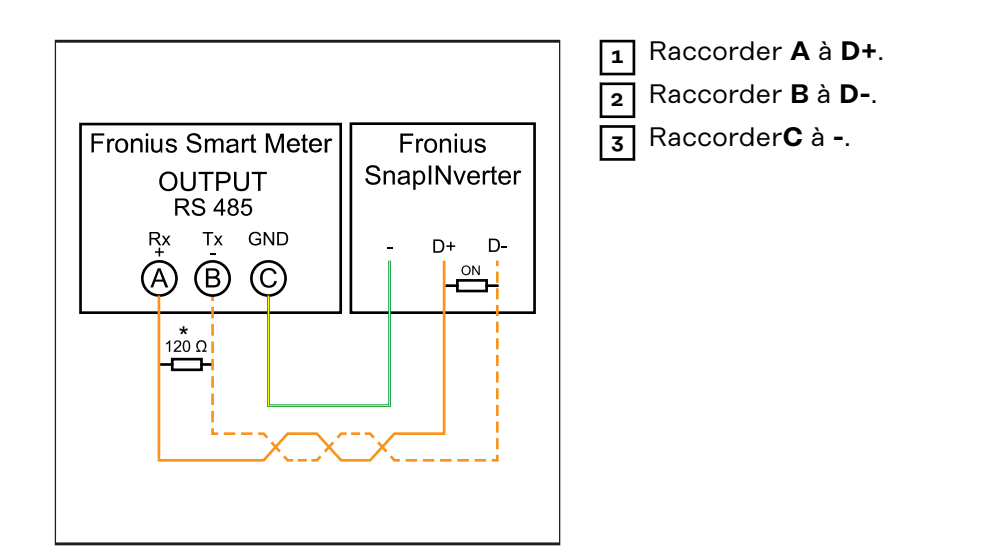

#### **Onduleur Fronius GEN24 :**

Raccorder les connecteurs de communication de données du Fronius Smart Meter à l'interface Modbus de l'onduleur Fronius GEN24. Plusieurs Smart Meter peuvent être montés dans le système, voir chapitre **[Système multi-compteurs](#page-16-0)  [onduleur Fronius GEN24](#page-16-0)** à la page **[17](#page-16-0)**

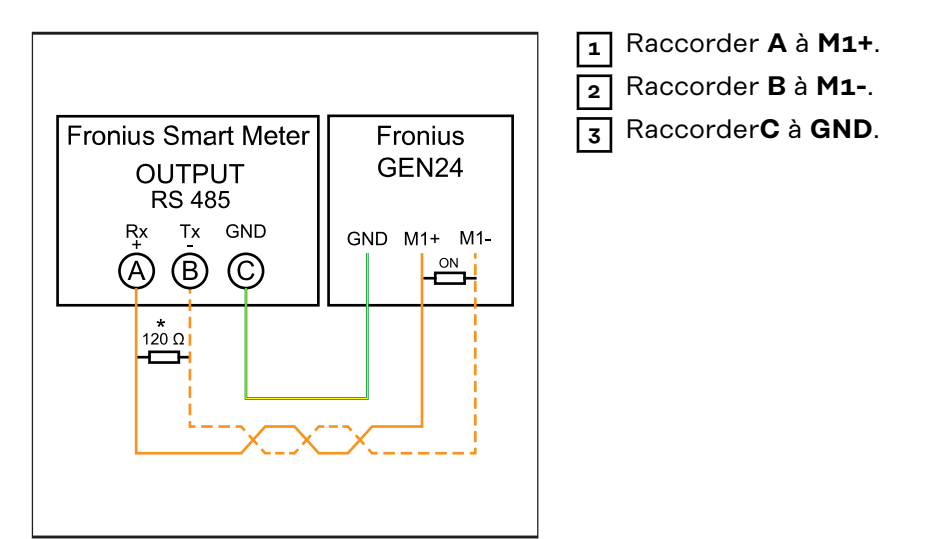

#### **IMPORTANT!**

#### **Plus d'informations sur la mise en service réussie.**

Respecter les instructions suivantes pour le raccordement du câble de communication de données à l'onduleur.

- ▶ Utiliser un câble de type CAT5 ou supérieur.
- Pour les câbles de données qui vont ensemble (D+, D- et M1+, M1-), utiliser une paire de câbles torsadés.
- ▶ Si les câbles de sortie sont utilisés à proximité du câblage réseau, utiliser des fils ou des câbles conçus pour 300 V à 600 V (jamais moins que la tension de service).
- Utiliser des câbles de sortie à double isolation ou à gaine s'ils sont à proximité de conducteurs nus.
- ▶ Utiliser des câbles à paires torsadées blindés pour éviter tout dysfonctionnement.
- Les sorties du Fronius Smart Meter sont séparées galvaniquement des tensions dangereuses.

<span id="page-11-0"></span>**Résistances terminales - Signification des symboles**

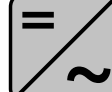

**Onduleurs du système** par ex. Fronius Symo

001

**Compteur - Fronius Smart Meter** La résistance terminale R 120 Ohm est comprise dans la livraison.

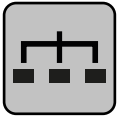

**Esclave Modbus RTU** par ex. Fronius Ohmpilot, Fronius Solar Battery, etc.

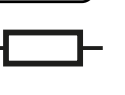

**Résistance terminale** R 120 Ohm

#### **Résistances terminales**

Pour un fonctionnement parfait, il est recommandé d'utiliser des résistances terminales conformément à l'aperçu suivant en raison des interférences.

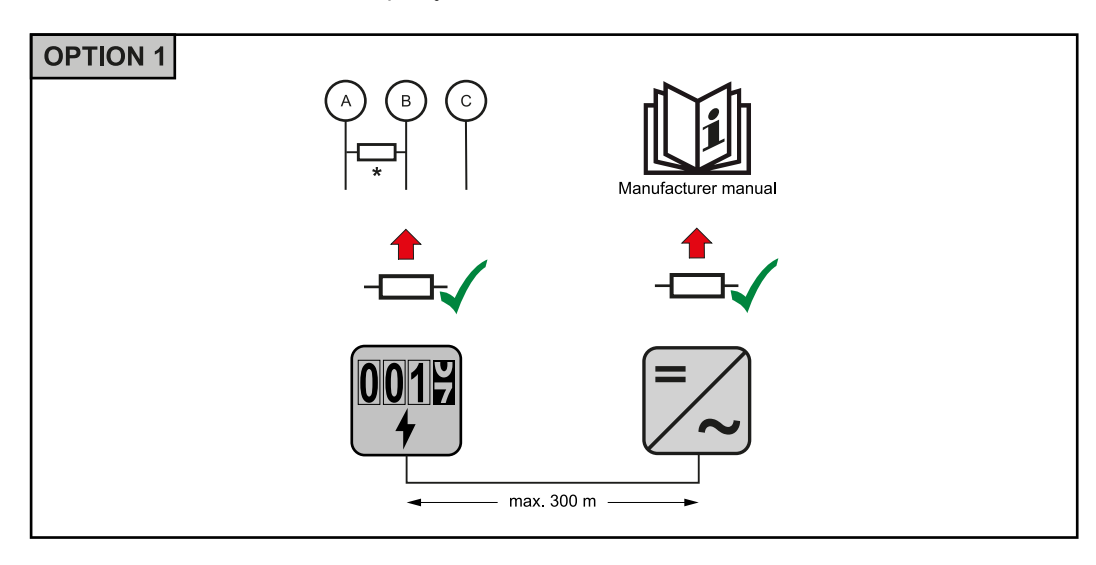

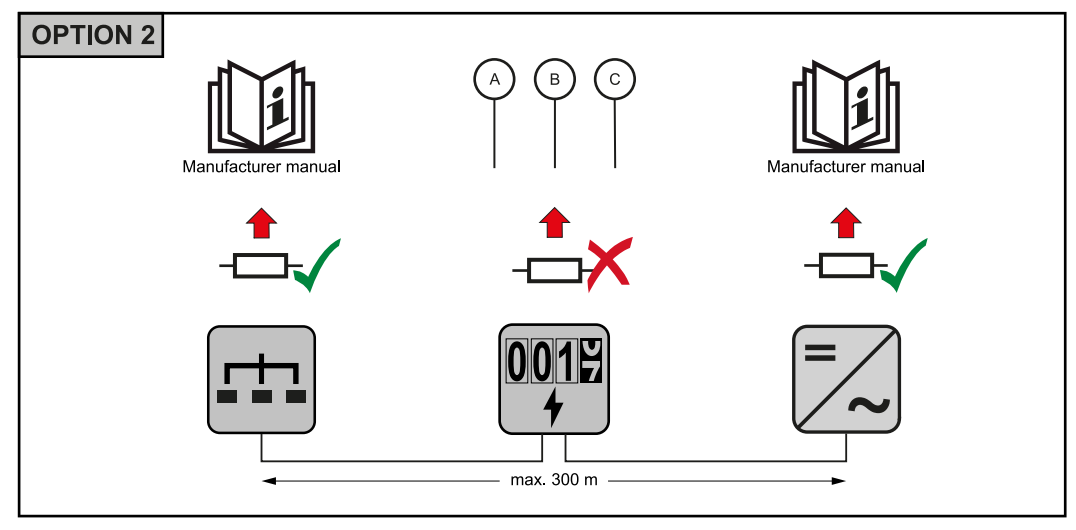

<span id="page-12-0"></span>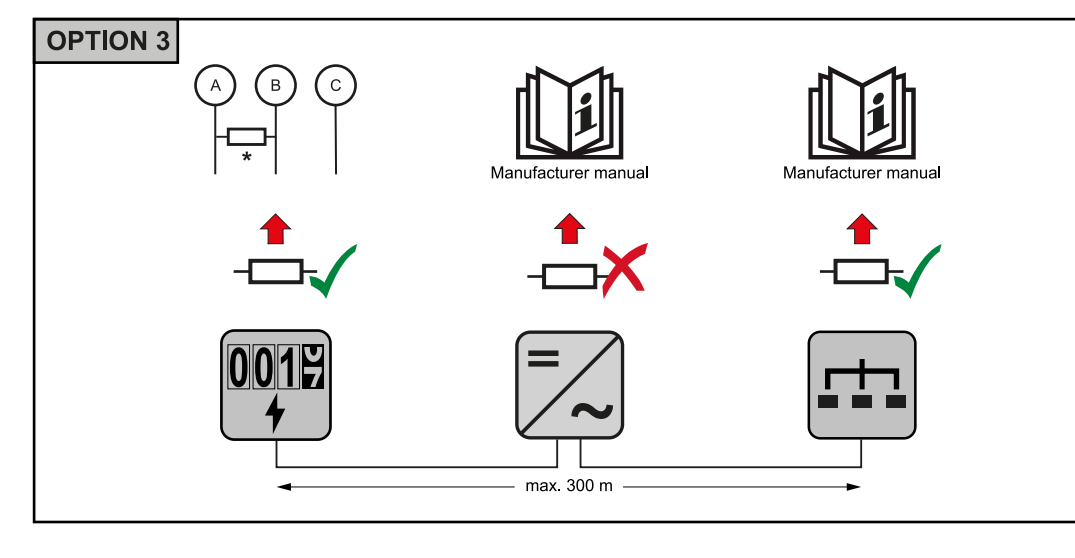

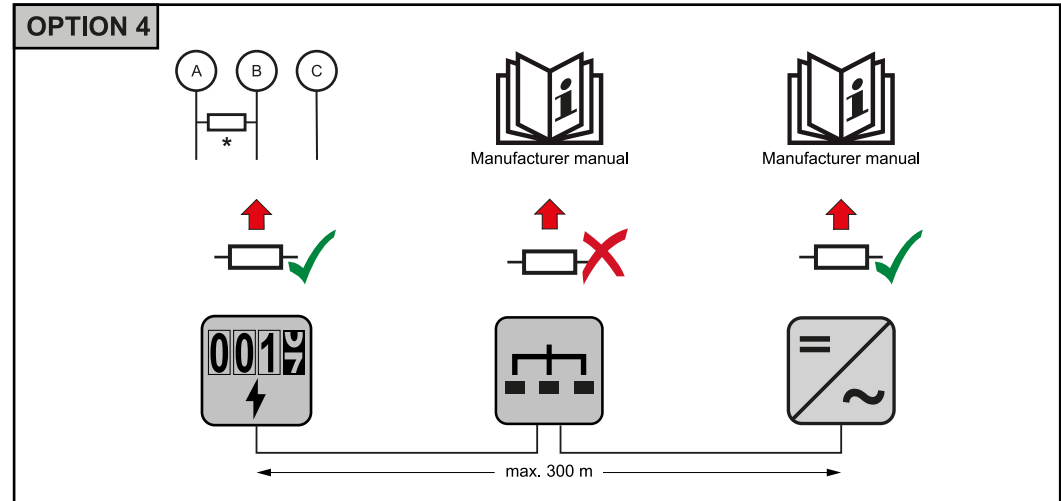

\* La résistance terminale du Fronius Smart Meter est établie entre **A** et **B**. Le Fronius Smart Meter présente une résistance terminale de R 120 Ohm.

**Système multicompteurs - Signification des symboles**

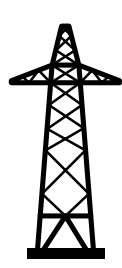

#### **Réseau électrique**

alimente les consommateurs du système si les modules solaires ou la batterie ne fournissent pas suffisamment d'énergie.

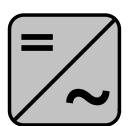

#### **Onduleurs du système** par ex. Fronius Primo, Fronius Symo, etc.

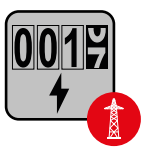

#### **Fronius Smart Meter**

comptabilise les données de mesure pertinentes pour la facturation des quantités d'électricité (principalement les kilowattheures de l'approvisionnement sur le réseau et de l'injection dans le réseau). Sur la base des données pertinentes pour la facturation, le fournisseur d'électricité facture un approvisionnement sur le réseau et l'acheteur du surplus paie l'injection dans le réseau.

<span id="page-13-0"></span>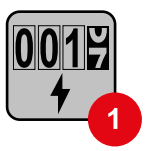

## **Compteur primaire**

enregistre la courbe de charge du système et fournit les données de mesure pour l'établissement du profil énergétique dans Fronius Solar.web. Le compteur primaire contrôle également la régulation dynamique de l'injection.

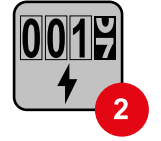

#### **Compteur secondaire**

enregistre la courbe de charge des consommateurs individuels (par exemple, machine à laver, lampes, TV, pompe à chaleur, etc.) dans le secteur de consommation et fournit les données de mesure pour l'établissement du profil énergétique dans Fronius Solar.web.

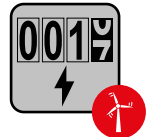

#### **Compteur de générateur**

enregistre la courbe de charge des différents générateurs (par exemple les éoliennes) dans le secteur de consommation et fournit les données de mesure pour l'établissement du profil énergétique dans Fronius Solar.web.

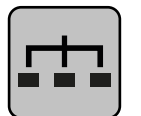

#### **Esclave Modbus RTU**

par ex. Fronius Ohmpilot, Fronius Solar Battery, etc.

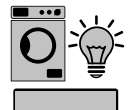

#### **Consommateurs du système** par ex. machine à laver, lampes, télévision, etc.

**Consommateurs supplémentaires du système** par ex. pompe à chaleur

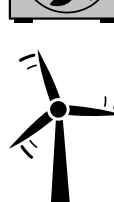

**Générateurs supplémentaires du système** par ex. éolienne

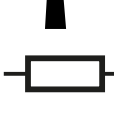

**Résistance terminale** R 120 Ohm

**Élément Modbus - Fronius SnapINverter**

Un maximum de 4 éléments Modbus peuvent être connectées à la borne de raccordement Modbus.

#### **IMPORTANT !**

Seulement un compteur primaire, une batterie et un Ohmpilot par onduleur peuvent être raccordés. En raison du transfert de données élevé de la batterie, celle-ci occupe 2 éléments.

#### <span id="page-14-0"></span>**Exemple :**

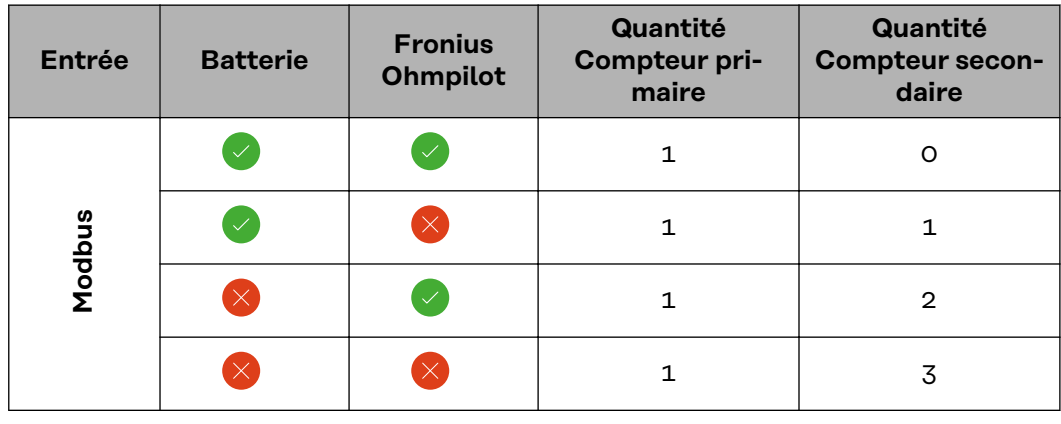

#### **Système multicompteurs - Fronius SnapINverter**

Si plusieurs Fronius Smart Meter sont installés, une adresse distincte doit être définie pour chacun d'entre eux (voir **[Régler l'adresse du Fronius Smart Meter](#page-17-0)** à la page **[18](#page-17-0)**). Le compteur primaire reçoit toujours l'adresse 1. Tous les autres compteurs sont numérotés de 2 à 14 dans la plage d'adresses. Différentes classes de puissance de Fronius Smart Meter peuvent être utilisées ensemble.

#### **IMPORTANT !**

Utiliser max. 3 compteurs secondaires dans le système. Pour éviter les interférences, il est recommandé d'installer les résistances de terminaison conformément au chapitre **[Résistances terminales](#page-11-0)** à la page **[12](#page-11-0)**.

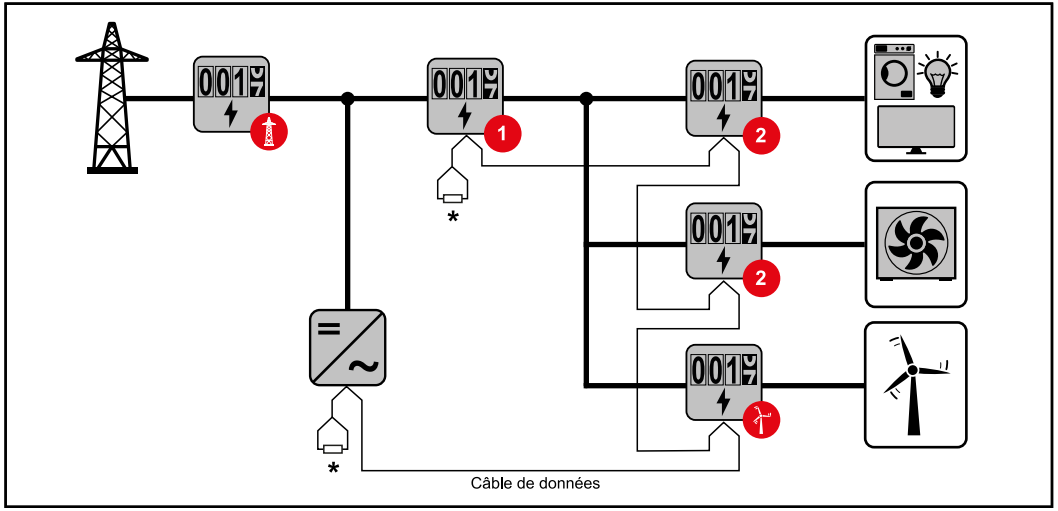

*Position du compteur primaire dans le secteur de consommation \*Résistance terminale R 120 Ohm*

<span id="page-15-0"></span>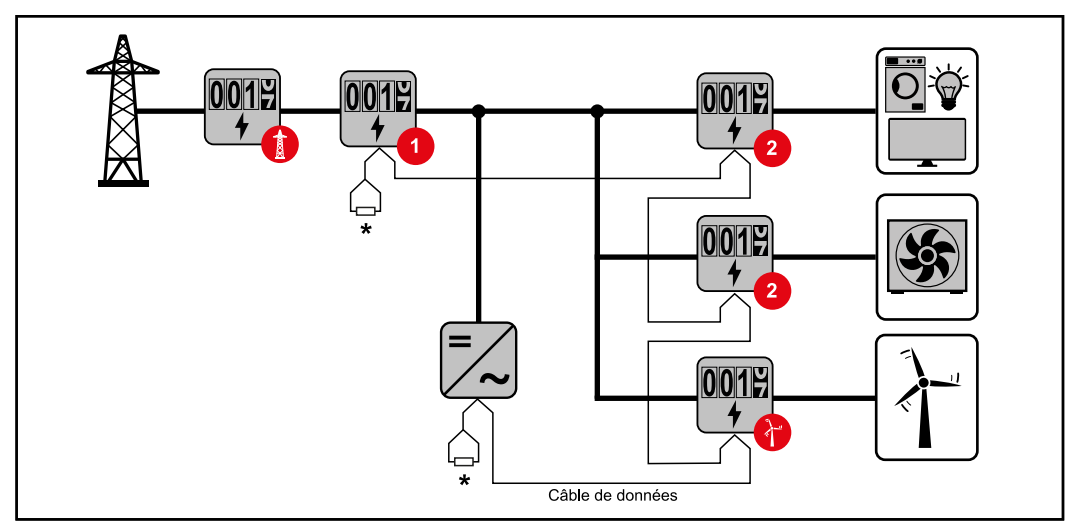

*Position du compteur primaire au point d'injection \*Résistance terminale R 120 Ohm*

#### **Veiller aux points suivants dans un système multi-compteurs :**

- Attribuer chaque adresse Modbus une seule fois.
- Le placement des résistances terminales doit être effectué individuellement pour chaque canal.

**Élément Modbus - Fronius GEN24** Les entrées M0 et M1 peuvent être librement sélectionnées. Un maximum de 4 éléments Modbus peuvent être raccordés à la borne de raccordement Modbus sur les entrées M0 et M1.

#### **IMPORTANT !**

Seulement un compteur primaire, une batterie et un Ohmpilot par onduleur peuvent être raccordés. En raison du transfert de données élevé de la batterie, celle-ci occupe 2 éléments.

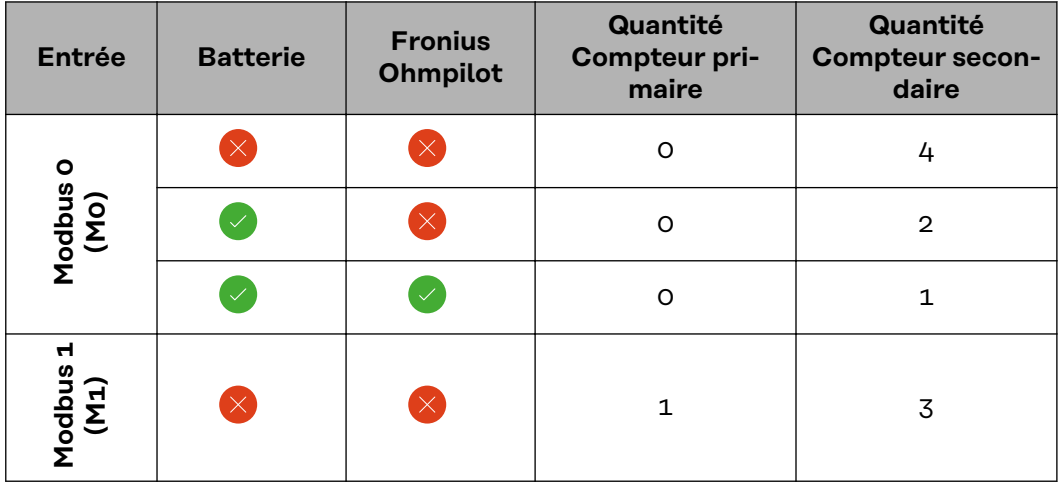

#### **Exemple 1 :**

#### <span id="page-16-0"></span>**Exemple 2 :**

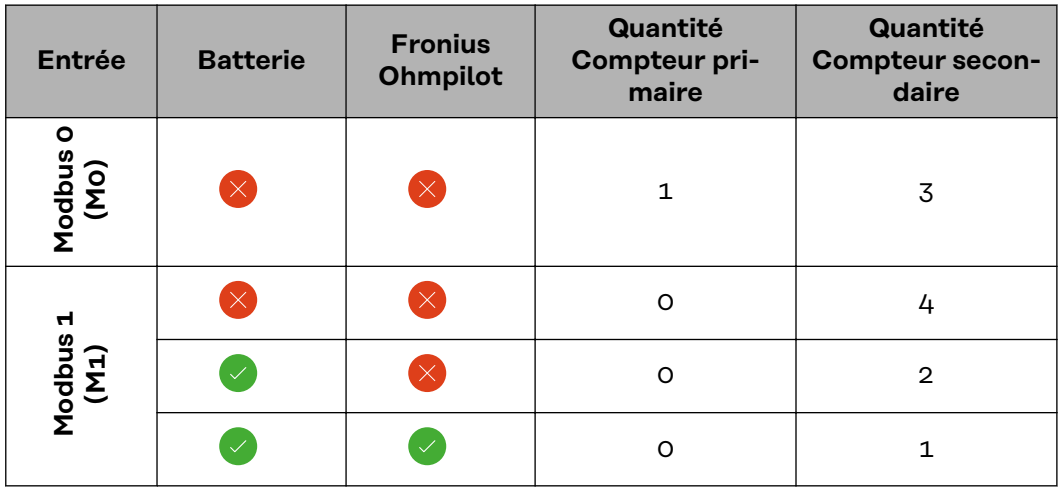

#### **Système multicompteurs - onduleur Fronius GEN24**

Si plusieurs Fronius Smart Meter sont installés, une adresse distincte doit être définie pour chacun d'entre eux (voir **[Régler l'adresse du Fronius Smart Meter](#page-17-0)** à la page **[18](#page-17-0)**). Le compteur primaire reçoit toujours l'adresse 1. Tous les autres compteurs sont numérotés de 2 à 14 dans la plage d'adresses. Différentes classes de puissance de Fronius Smart Meter peuvent être utilisées ensemble.

#### **IMPORTANT !**

Utiliser max. 7 compteurs secondaires dans le système. Pour éviter les interférences, il est recommandé d'installer les résistances de terminaison conformément au chapitre **[Résistances terminales](#page-11-0)** à la page **[12](#page-11-0)**.

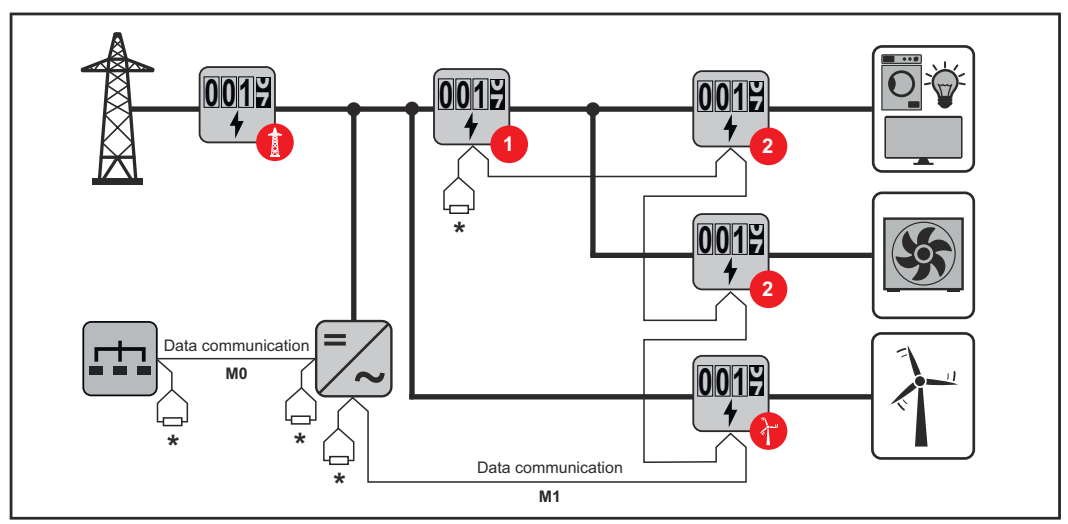

*Position du compteur primaire dans le secteur de consommation \*Résistance terminale R 120 Ohm*

<span id="page-17-0"></span>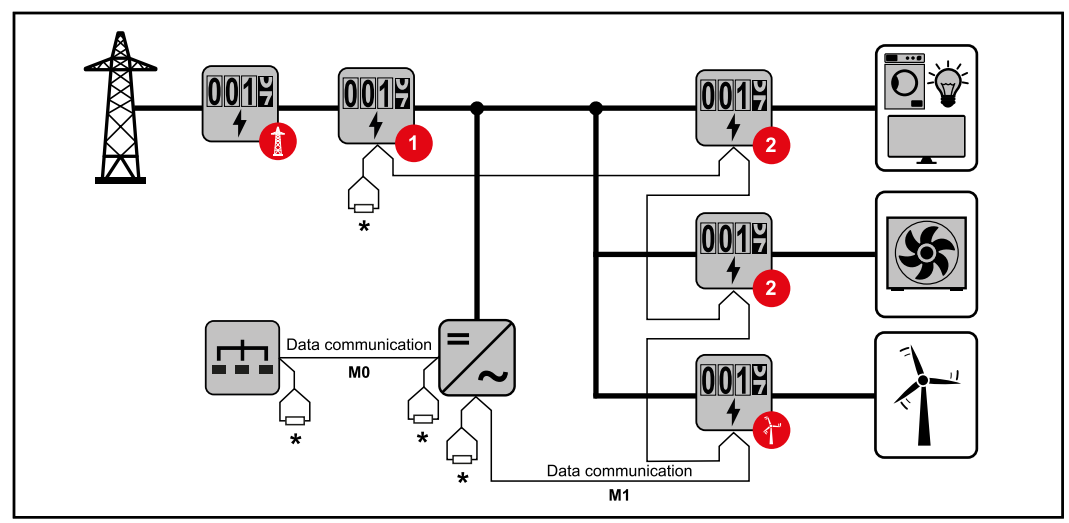

*Position du compteur primaire au point d'injection \*Résistance terminale R 120 Ohm*

#### **Veiller aux points suivants dans un système multi-compteurs :**

- Raccorder le compteur primaire et la batterie à des canaux différents (recommandé).
- Répartir les autres éléments Modbus de façon uniforme.
- Attribuer chaque adresse Modbus une seule fois.
- Le placement des résistances terminales doit être effectué individuellement pour chaque canal.

#### **Structure de menu**

Une représentation de la structure du menu sous forme de graphique figure dans le feuillet annexe compris dans la livraison.

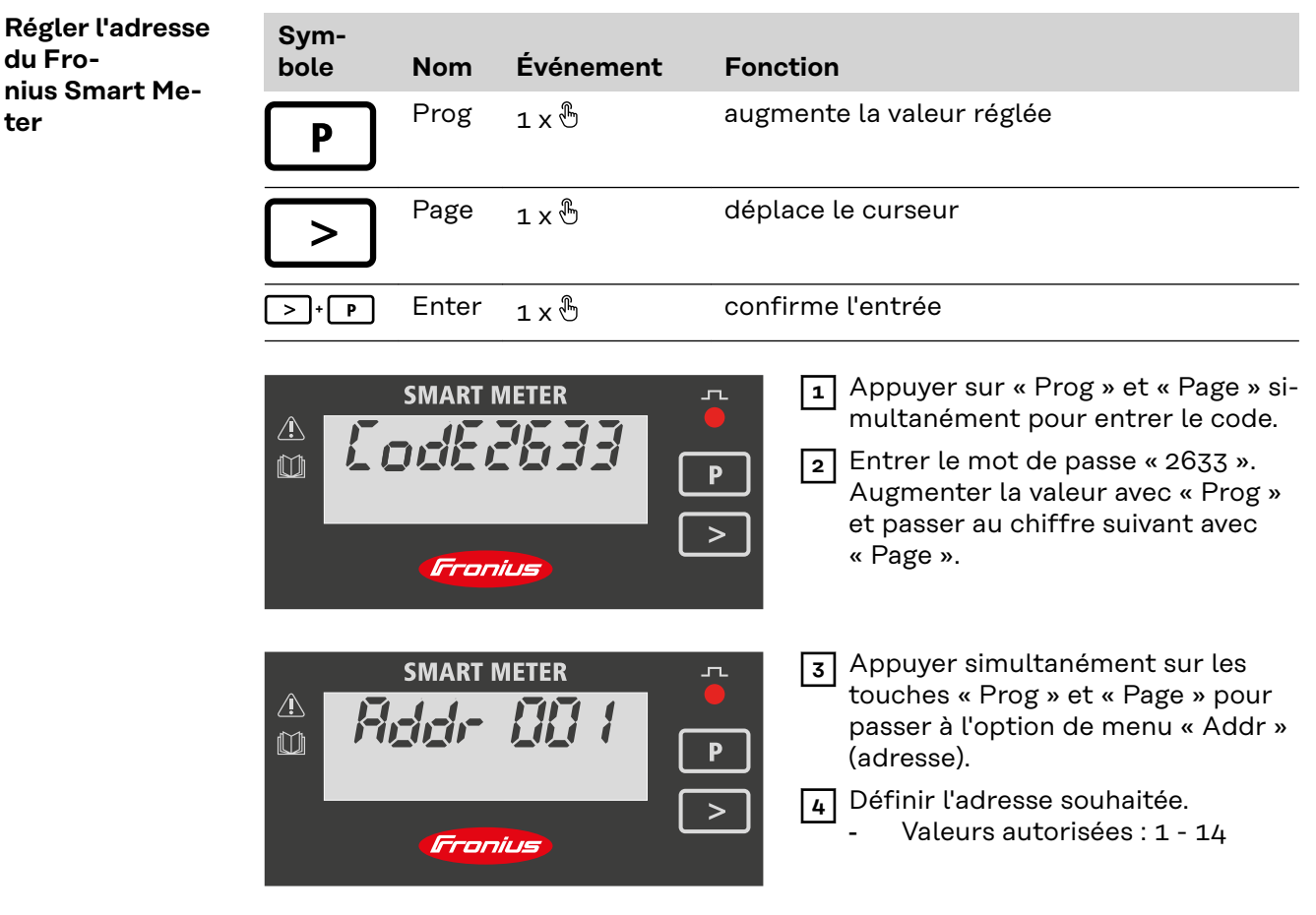

<span id="page-18-0"></span>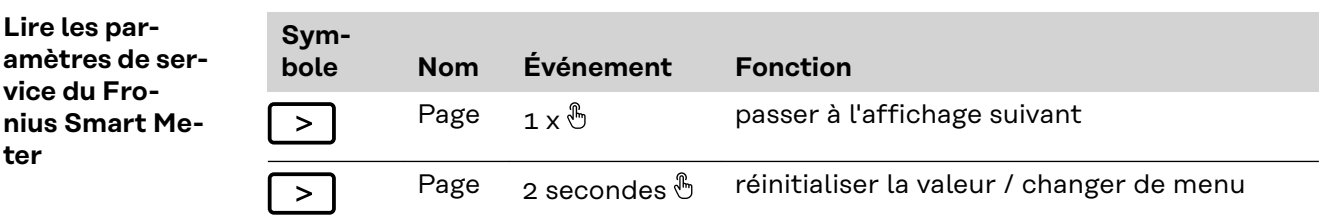

Les illustrations suivantes sont des représentations symboliques. Les valeurs affichées varient d'un appareil à l'autre.

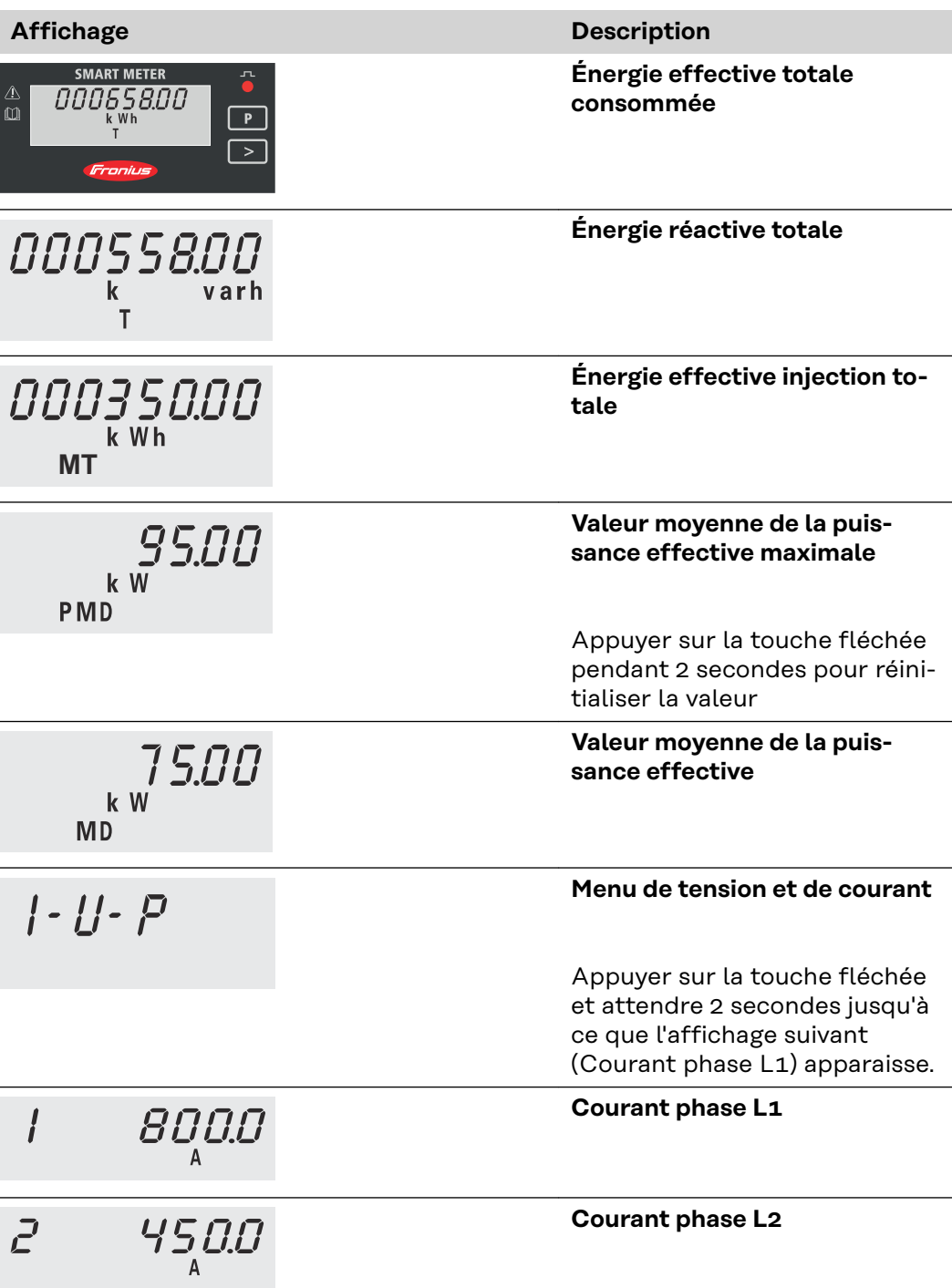

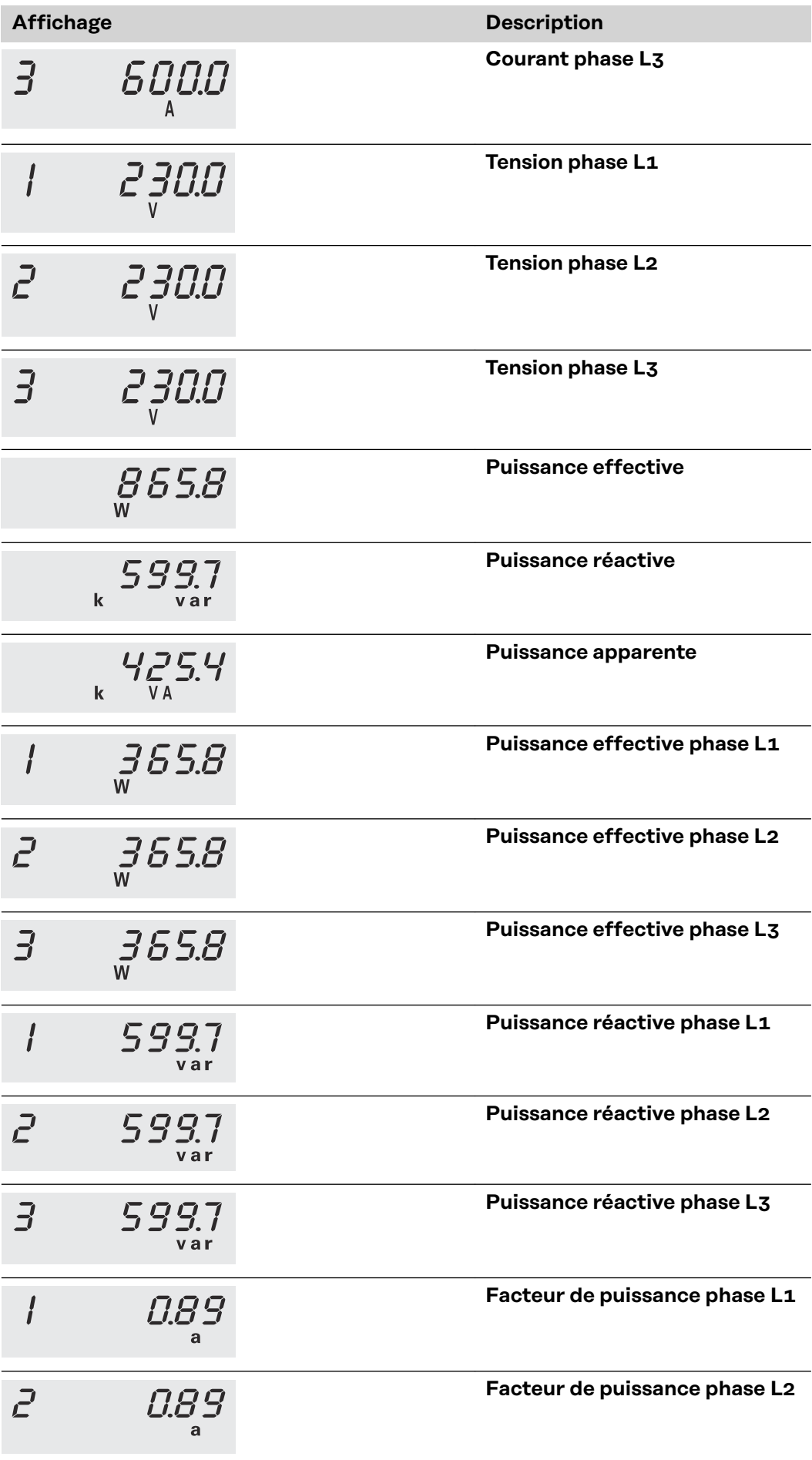

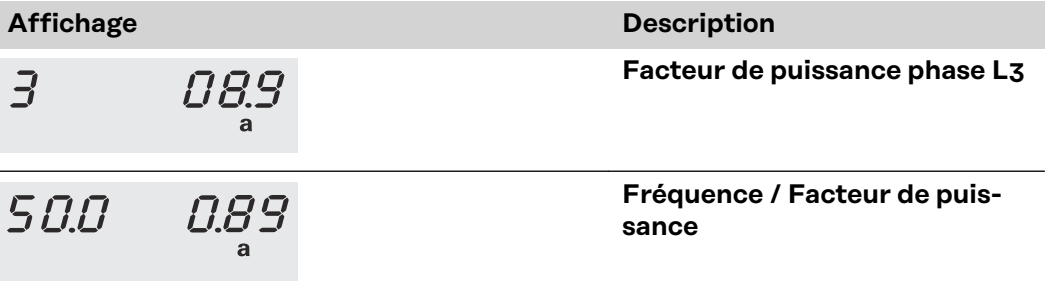

# <span id="page-22-0"></span>**Mise en service**

# <span id="page-24-0"></span>**Fronius SnapINverter**

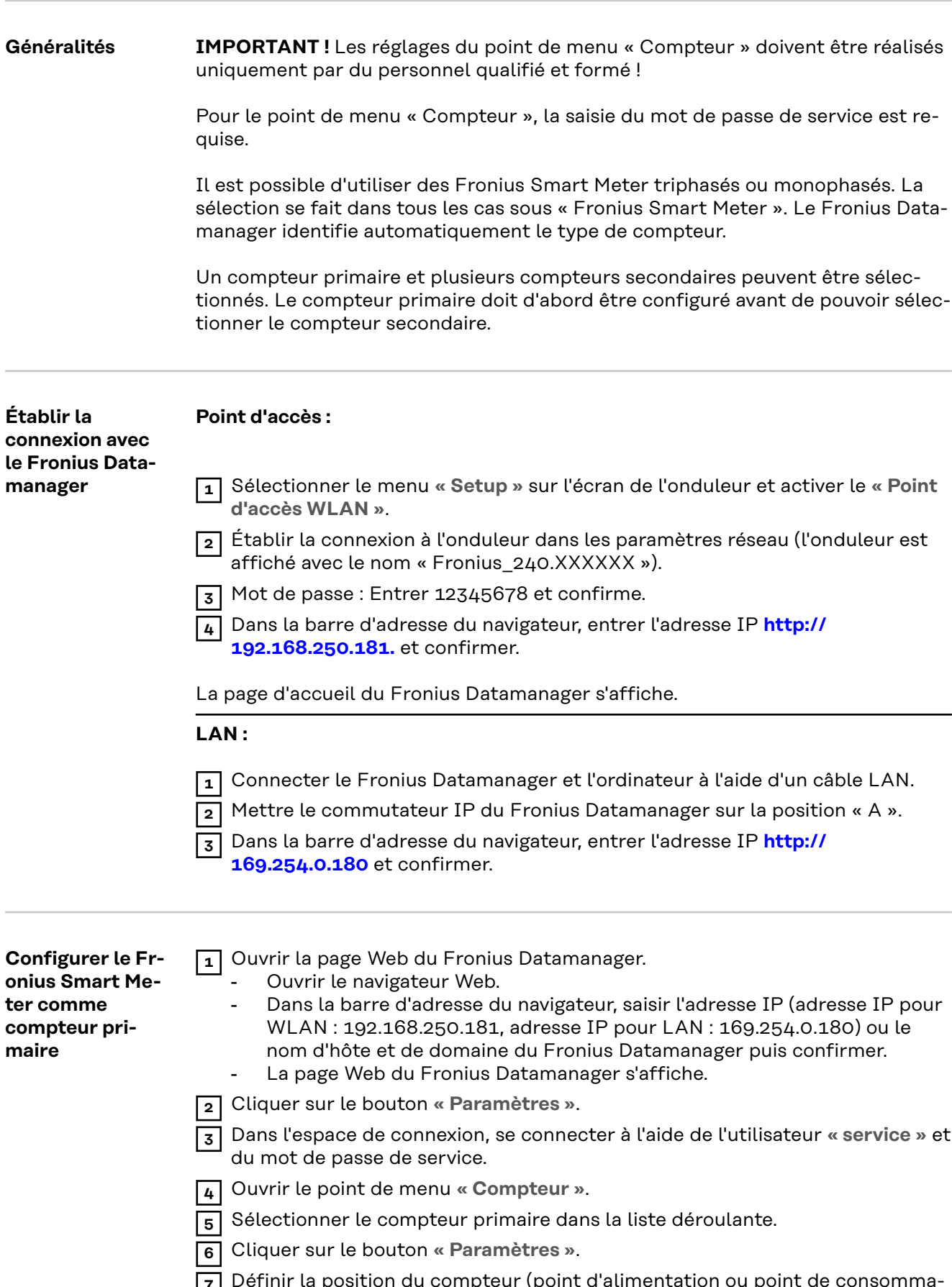

**7** Définir la position du compteur (point d'alimentation ou point de consommation) dans la fenêtre contextuelle. Pour plus d'informations sur la position du Fronius Smart Meter, voir **[Positionnement](#page-6-0)** à la page **[7](#page-6-0)**.

<span id="page-25-0"></span>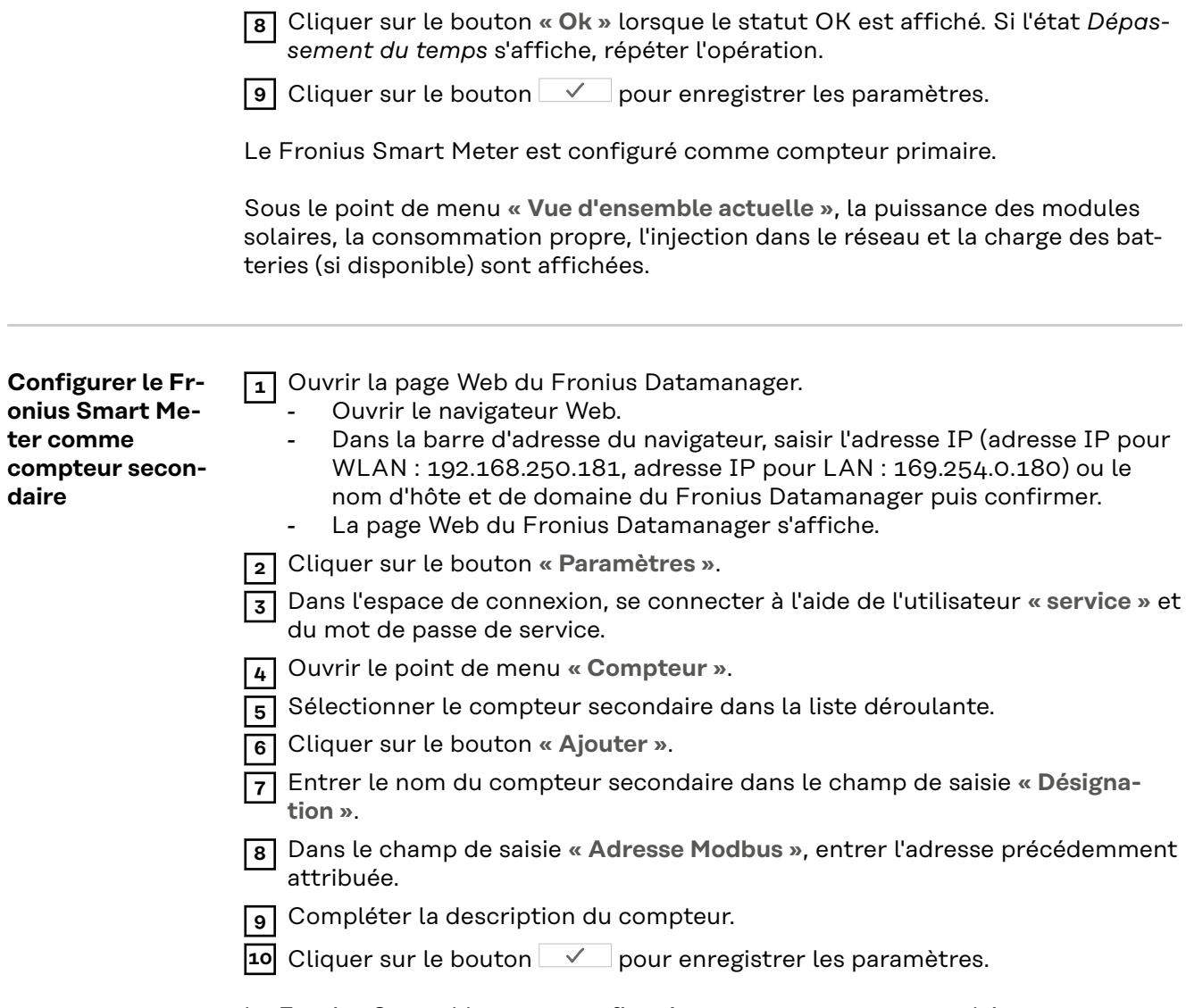

Le Fronius Smart Meter est configuré comme compteur secondaire.

## <span id="page-26-0"></span>**Onduleur Fronius GEN24**

**Généralités IMPORTANT !** Les réglages du point de menu « Configuration de l'appareil » doivent être réalisés uniquement par du personnel qualifié et formé !

> Pour le point de menu « Configuration de l'appareil », la saisie du mot de passe de technicien est requise.

Il est possible d'utiliser des Fronius Smart Meter triphasés ou monophasés. La sélection s'effectue dans tous les cas au point de menu « Composants ». Le type de compteur est alors déterminée automatiquement.

Un compteur primaire et plusieurs compteurs secondaires peuvent être sélectionnés. Le compteur primaire doit d'abord être configuré avant de pouvoir sélectionner le compteur secondaire.

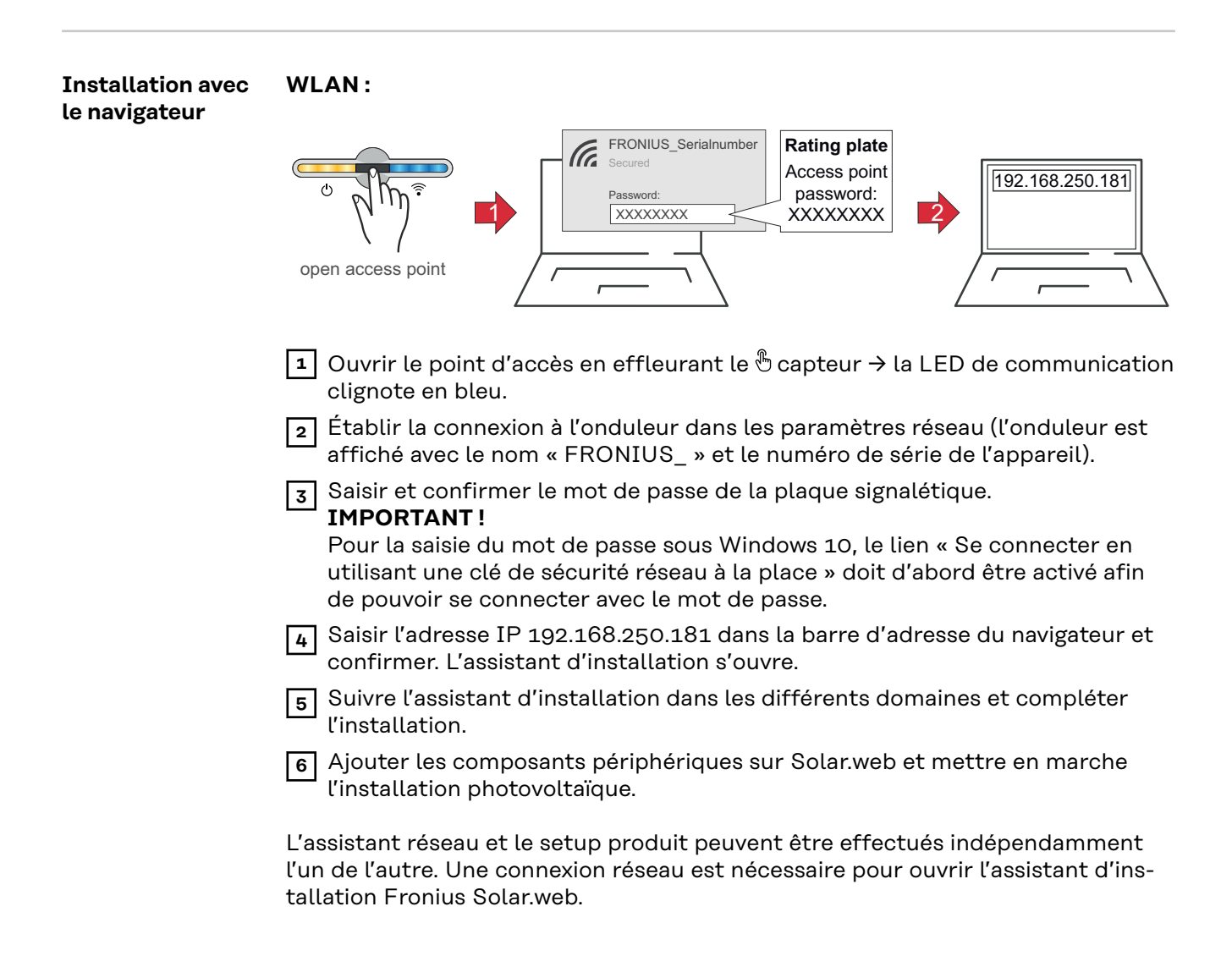

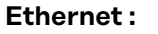

<span id="page-27-0"></span>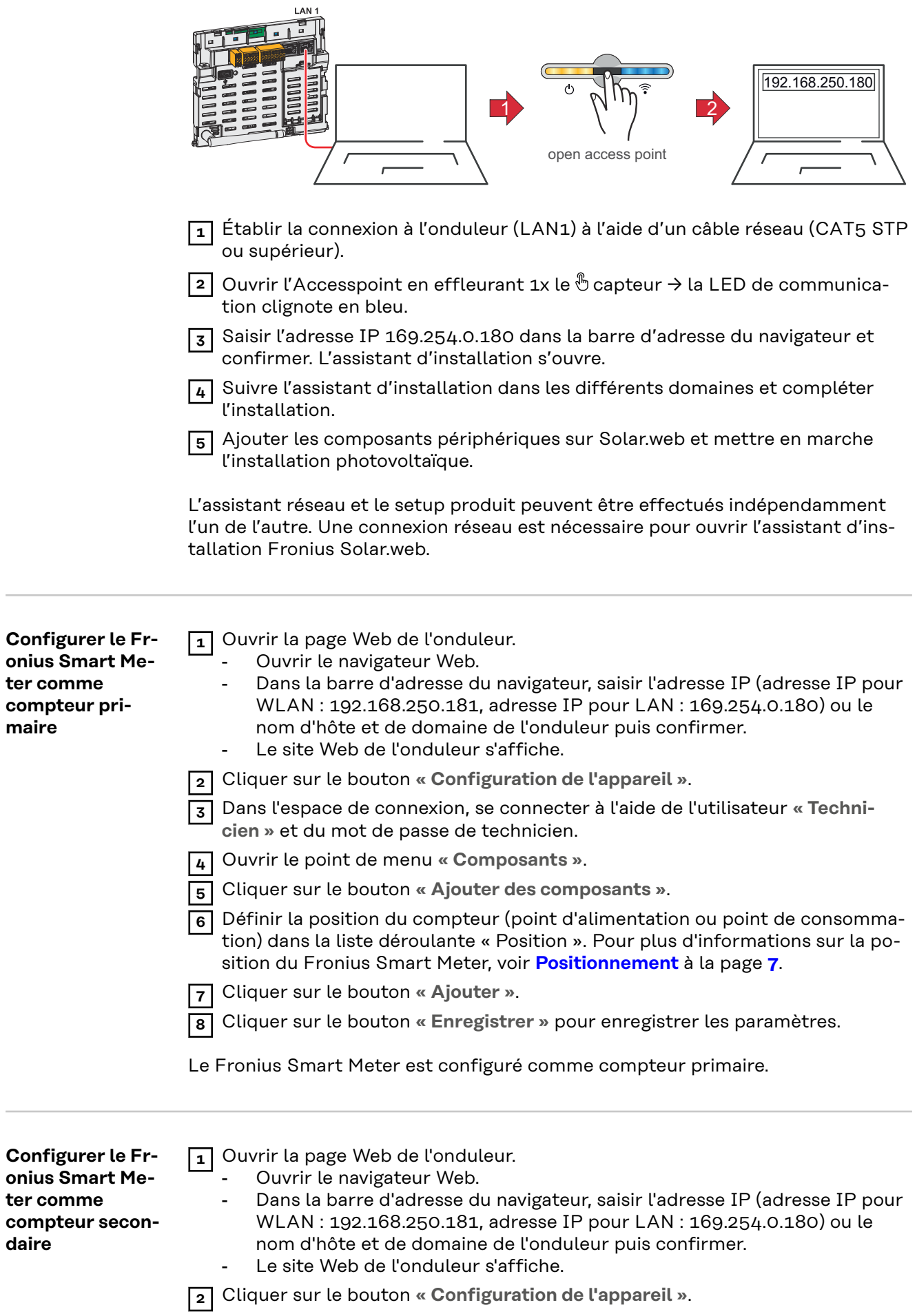

 $\sim$ 

![](_page_28_Picture_92.jpeg)

Ouvrir le point de menu **« Composants »**.

Cliquer sur le bouton **« Ajouter des composants »**.

 Sélectionner le type de compteur (compteur générateur/consommateur) dans la liste déroulante **« Position »**.

 Dans le champ de saisie **« Adresse Modbus »**, entrer l'adresse précédemment attribuée.

- Saisir le nom du compteur dans le champ de saisie **« Nom »**.
- Sélectionner la catégorie (générateur ou consommateur) dans la liste déroulante « Catégorie ».
- Cliquer sur le bouton **« Ajouter »**.

Cliquer sur le bouton **« Enregistrer »** pour enregistrer les paramètres.

Le Fronius Smart Meter est configuré comme compteur secondaire.

# <span id="page-29-0"></span>**Caractéristiques techniques**

#### **Caractéristiques techniques**

#### **Vitesse de transmission Modbus : 9 600 bauds Bit de parité : aucun Version du logiciel :** Datamanager 3.7.2 / Energypackage 1.3.3

![](_page_29_Picture_196.jpeg)

![](_page_29_Picture_197.jpeg)

![](_page_29_Picture_198.jpeg)

<span id="page-30-0"></span>![](_page_30_Picture_175.jpeg)

![](_page_30_Picture_176.jpeg)

![](_page_30_Picture_177.jpeg)

![](_page_30_Picture_178.jpeg)

**Garantie constructeur Fronius** Les conditions de garantie détaillées, spécifiques au pays, sont disponibles sur Internet : www.fronius.com/solar/warranty

Afin de bénéficier pleinement de la durée de garantie de votre nouvel onduleur ou accumulateur Fronius, vous devez vous enregistrer sur : www.solarweb.com.

![](_page_35_Picture_0.jpeg)

#### **Fronius International GmbH**

Froniusstraße 1 4643 Pettenbach Austria contact@fronius.com www.fronius.com

At www.fronius.com/contact you will find the contact details of all Fronius subsidiaries and Sales & Service Partners.